User Experience Design I (Interaction Design) SoSe 2018

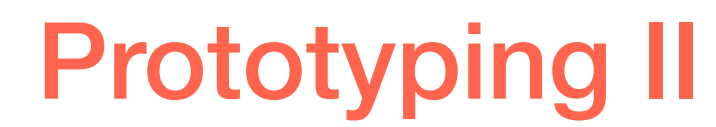

### Goals for Today:

- 1. Get an introduction into working with the prototyping tool "JustinMind"
- 2. Work on your own projects to create your high fidelity prototypes

### Prototyping II

### Startscreen

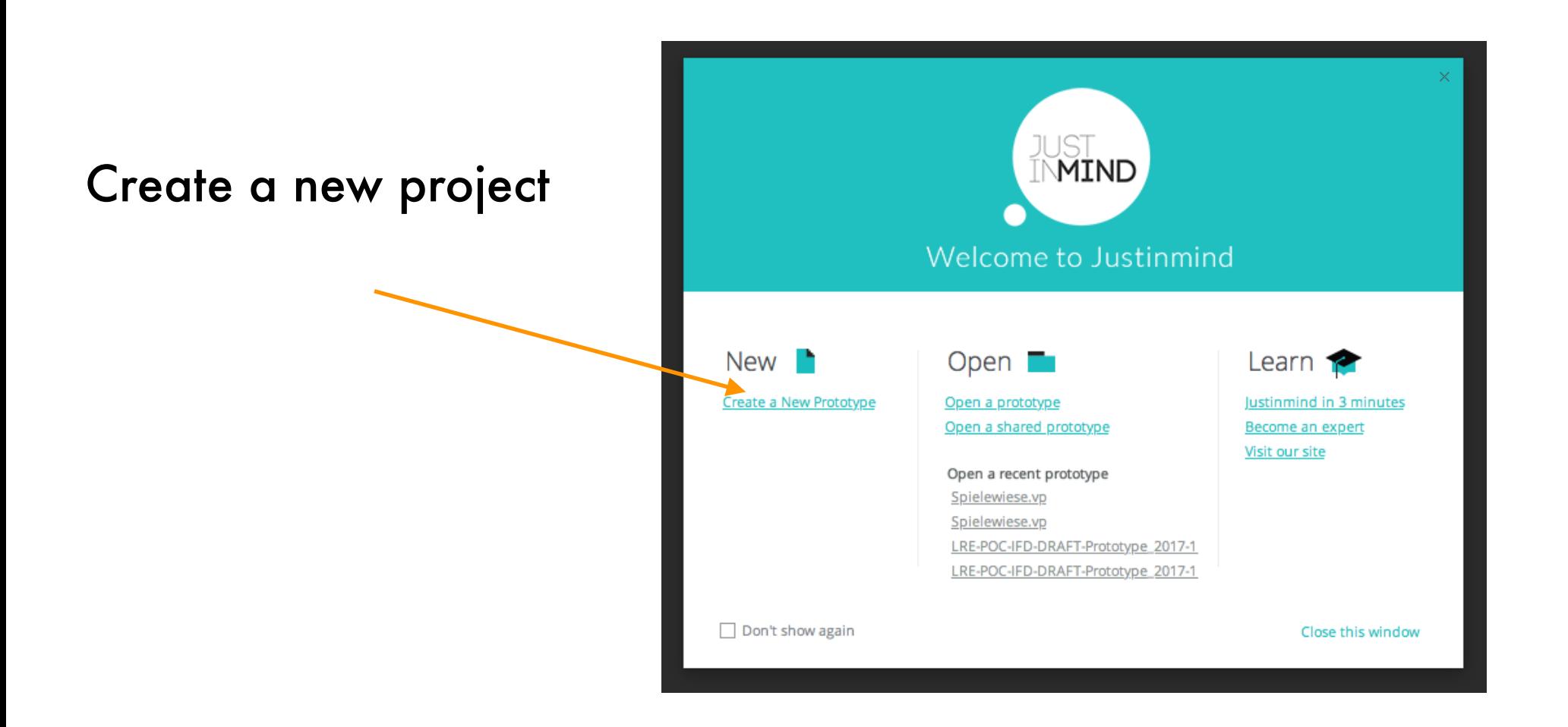

Svenja Dittrich [\(svenja.dittrich@campus.lmu.de\)](mailto:svenja.dittrich@campus.lmu.de)

### Select Basics

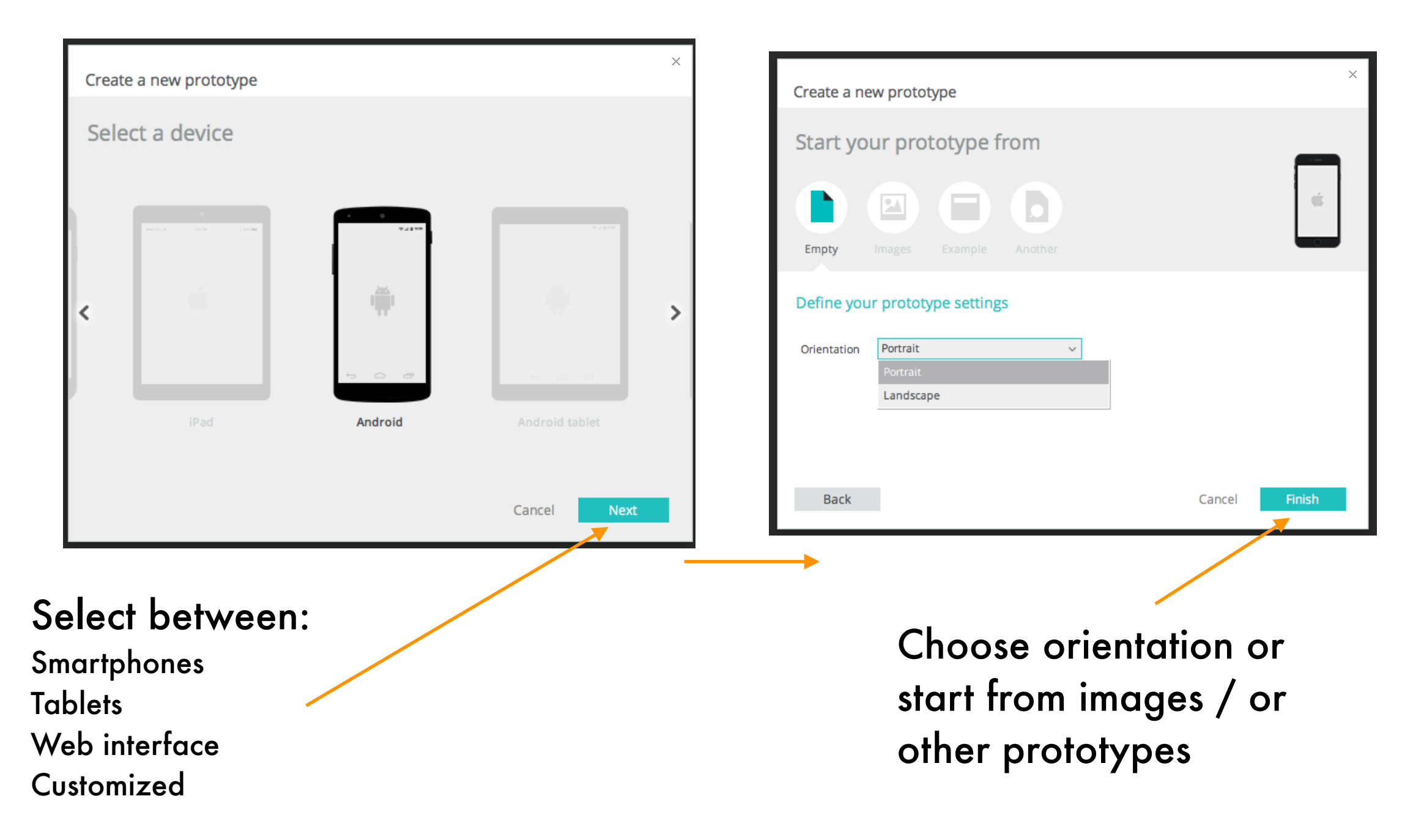

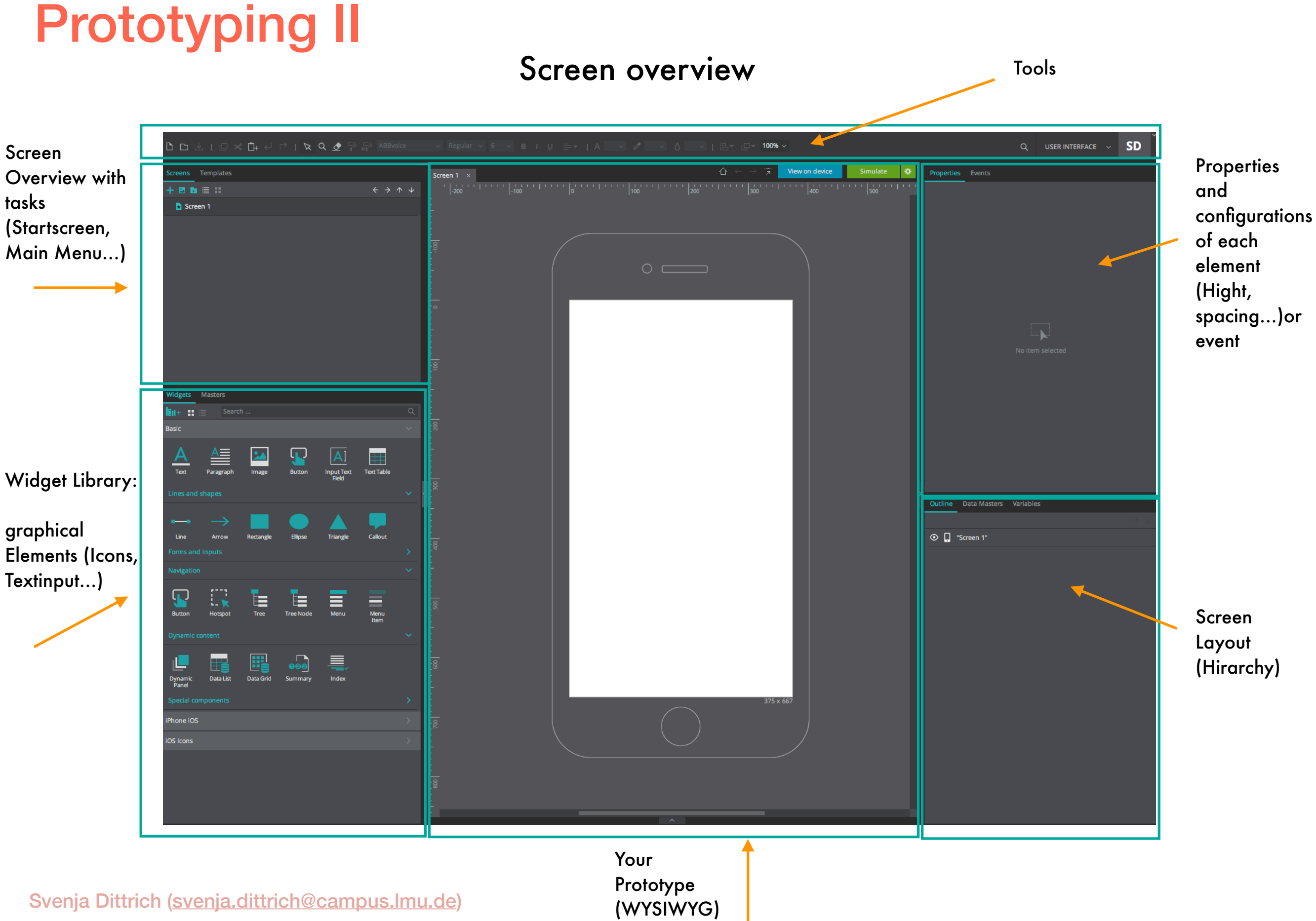

#### Prototyping II Add elements via Tools Change drag&dropvalues and parameters **F** Roboto **DDAIO X D+ 4 P | X Q ₫ ₽ ₽** Regular  $\vee$  10  $\vee$  B / U  $\equiv \star$  |  $\mathcal{O}$  $\boldsymbol{\mathsf{v}}$  of 100%  $Q$  USER INTERFACE  $\vee$ **SD Properties** Events creens Templates  $^{\circ}$   $\sim$ Rectangle .<br>+ **B &** ≣ ∷ **D** Screen 1 Rectangle\_1 Rectangle Value Absolute position Always on top Tooltip Color #6DFD9C + Add Image  $\Box$  AutoFit text Transna Hide compon  $\mathcal{Z}$ **Vidgets** Masters Left F Roboto  $\sim$  Regular  $\sim$  10  $\sim$ **M+ 33**  $204 \text{ px}$ Colo Style Top Height #404040 168 px  $\frac{1}{2}$   $\frac{1}{2}$  222 px  $\frac{1}{2}$  $\begin{array}{c}\n\bullet \\
\bullet \\
\hline\n\end{array}$ Button Input Text Table  $\frac{\underline{A}}{\underline{B}}$  $A_{\text{Text}}$ Angle Line height ▶ **Outline** Data Masters Variables Rectangle  $\odot$ √ Q "Screen 1" Apply to All "Rectangle\_1" R  $\mathbb{F}_\mathbf{x}$  $\frac{1}{\sqrt{1}}$ Tree Node<br>Tree Node Menu  $\begin{array}{c}\n\hline\n\end{array}$  Menu  $\overline{\mathbf{000}}$ 霞 三 Dynami<br>Panel Elements in hone iO iOS Icons Layout (reordering, renaming, deleting….)

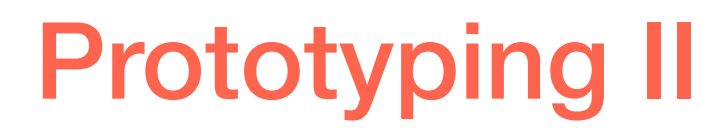

### Task No 1.

Layout your screens in JustinMind (user your predefined graphical elements). Create all screens that are related to your use case.

Svenja Dittrich [\(svenja.dittrich@campus.lmu.de\)](mailto:svenja.dittrich@campus.lmu.de)

#### **Events**

**Link to** Change Screens E.g. User types in credentials for log in - screen changes to new one

#### **Change Style**

Change style of components e.g. background or font color…

#### **Show/Hide**

Changes visibility of screen components. e.g button for log in after credentials were typed in

#### **Set active panel**

More complex way to change screen contend without changing the whole page e.g. Tabs in a browser mock up, each tab would be a new panel (mask)

#### **Set Value**

Changes values, gives possibilities for requirements. e.g. type in values that need to be saved and made visual in another screen.

**Select Value** Fetches the value, set before. e.g. see above

#### **Pause**

Includes pauses between interactions or transitions - e.g. for throbber visualizations (loading screens)

#### **Move**

Moves specific elements e.g. loading animation

#### **Resize**

Changes width and lights of elements. e.g. bar graphs

#### **Insert into** Inserts e.g. widgets to another container

#### **Set focus on**

Sets focus on a specific element on the screen. E.g. for text input

#### **Scroll to**

Scrolls to a specific location on the screen e.g. forced scroll to the end of a page

#### **Enable/Disable**

Makes an element (not) clickable e.g. log in button clickable after credentials were typed in

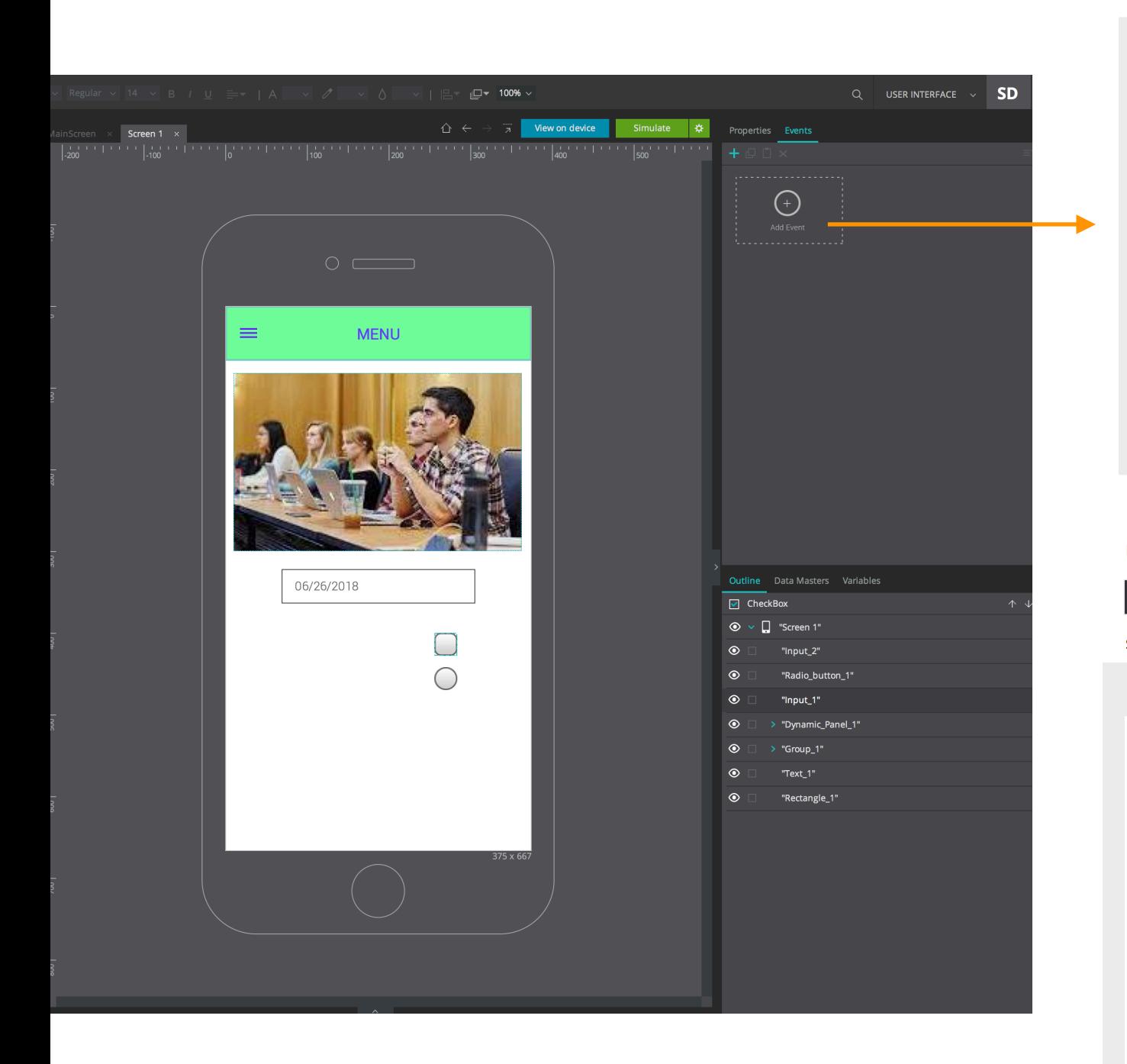

#### New event

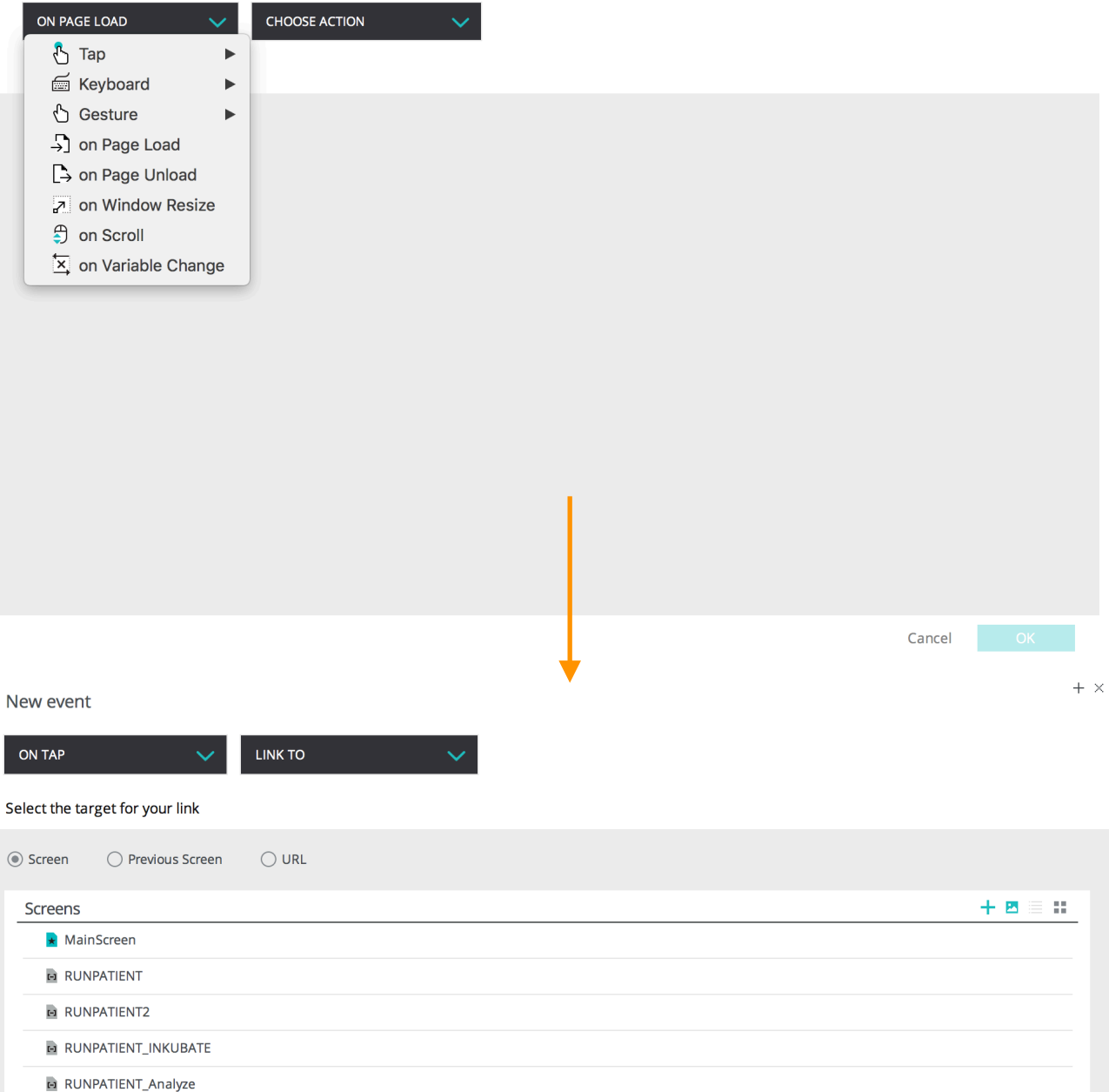

**E** RESULTS

 $+ x$ 

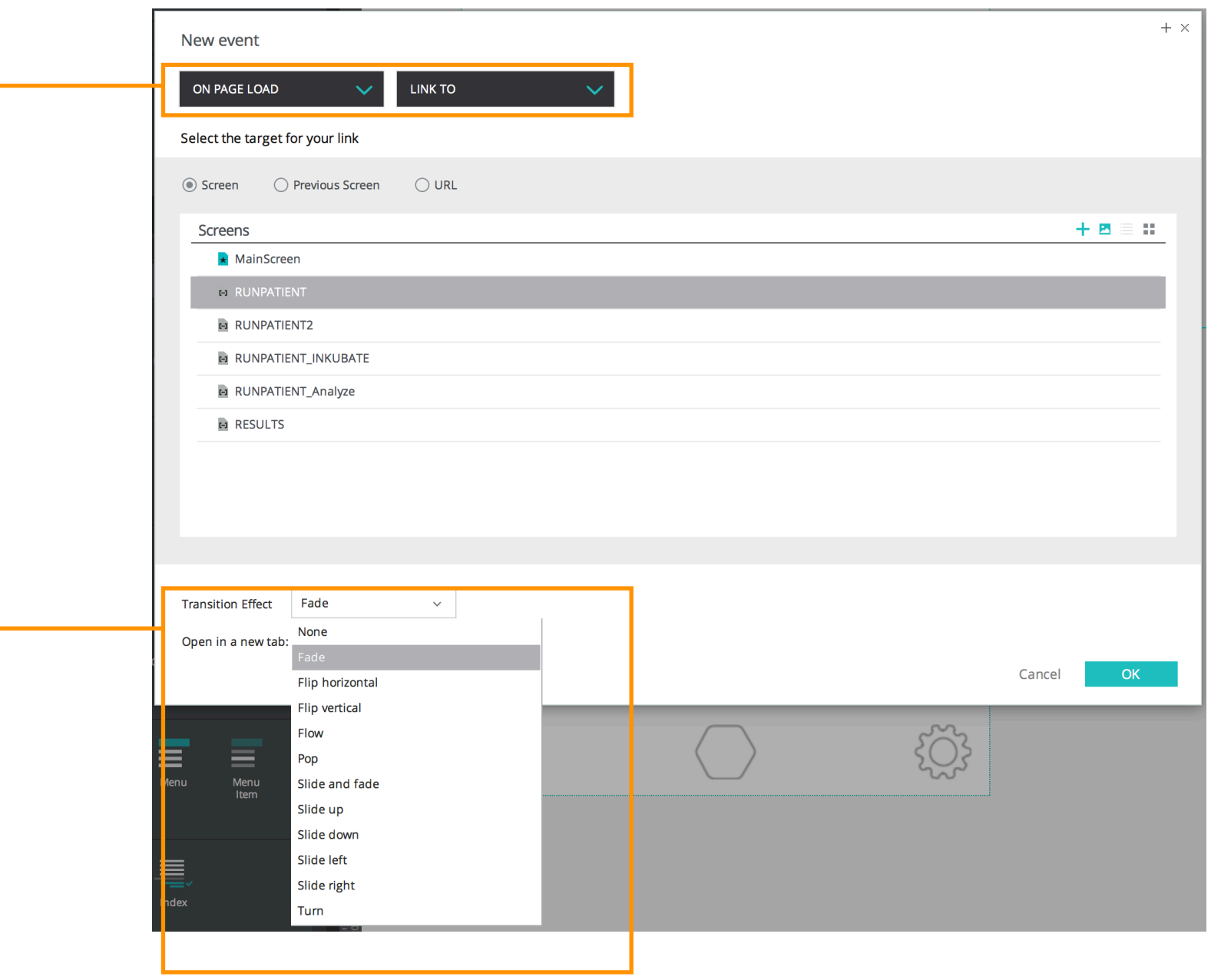

#### **Effects**

#### **Slide**

Effekt animiert die Höhe und Breite eines ausgewählten Elements. Die Dauer kann auch hier in Millisekunden fest gelegt werden. Höhere Werte zeigen logischerweise eine langsamere Animation.

**Blind** Blendet das Element aus bzw. ein

**Bounce** Lässt das Element mehrere male auf und ab hüpfen

**Clip** Clipt das Element ein und aus

**Drop** Das Element fällt in das Layout

**Explode** Eine Art Explosionsanimation

**Fold** Faltet das Element wie ein Papier

**Highlight** Animation mit farbigem Hintergrund

**Puff** Fade Out Animation mit einem "Puff" Effekt

**Pulsate** Pulsiert die Lichtdurchlässigkeit mehrere Male

**Shake Schüttel** 

## Prototyping II

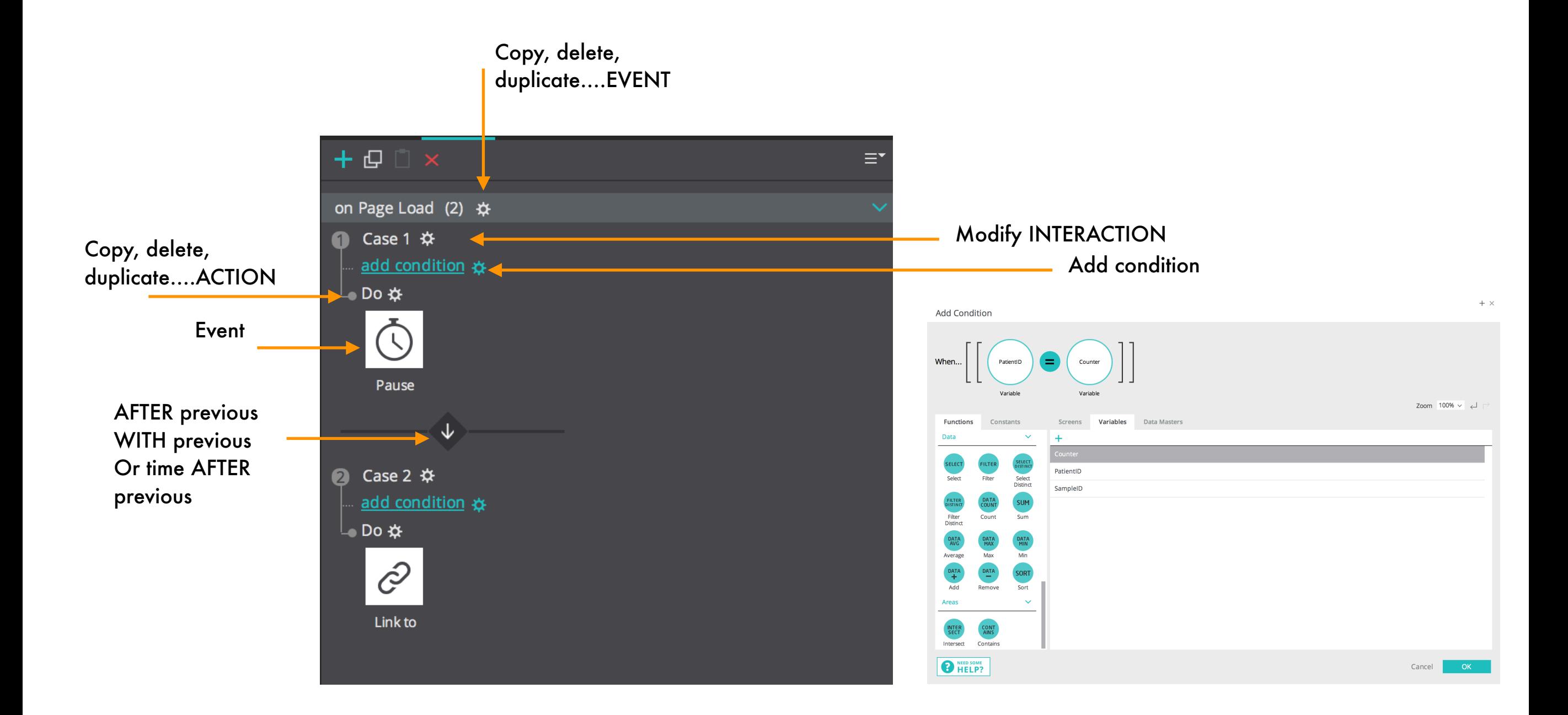

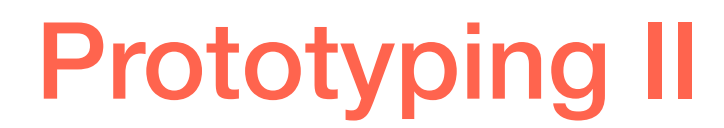

### Task No 2.

Now link your screens in JustinMind (user your predefined graphical elements). Create a harmonious user flow.

UXD – SS2017

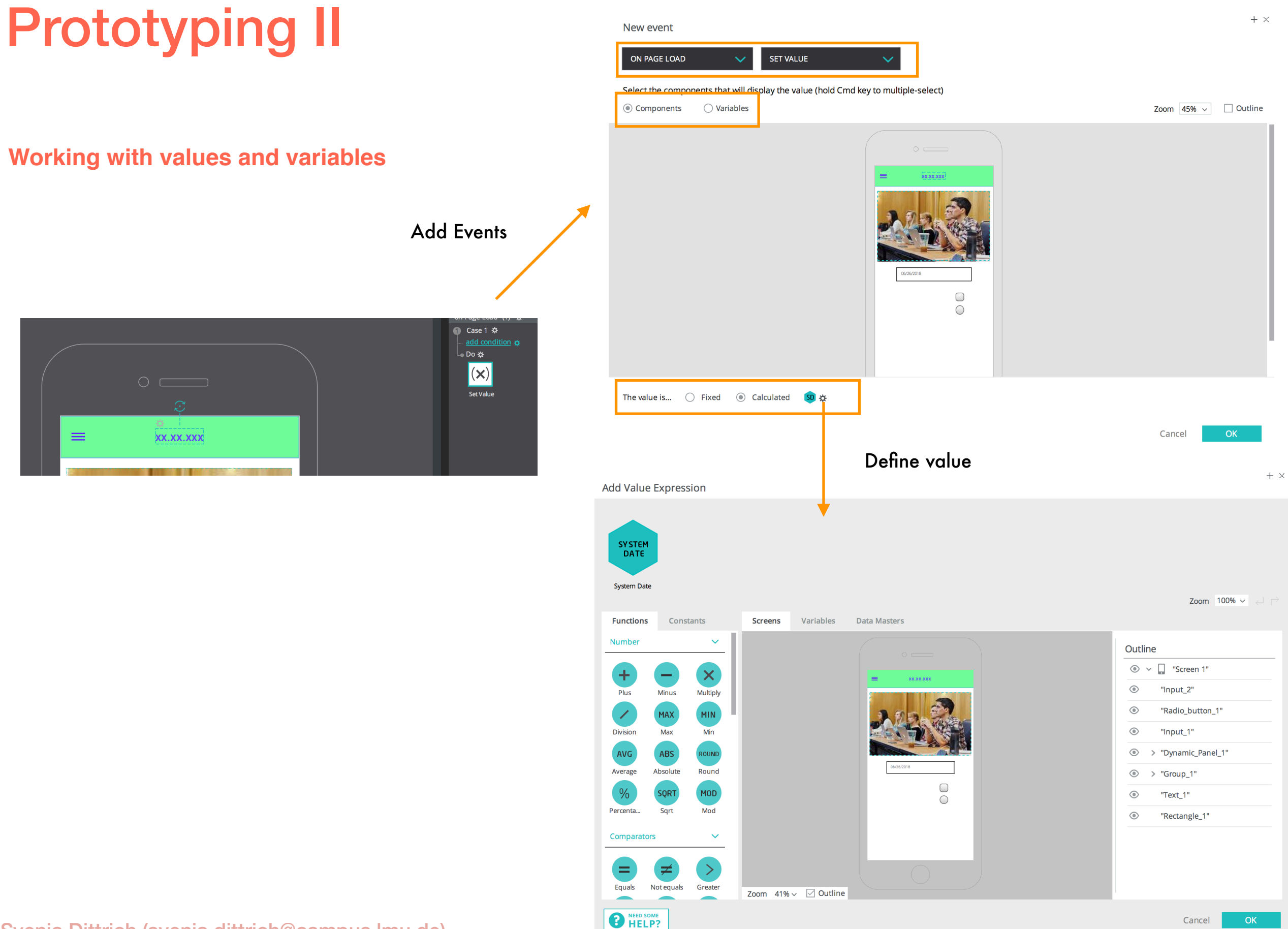

#### Linked e.g. text box

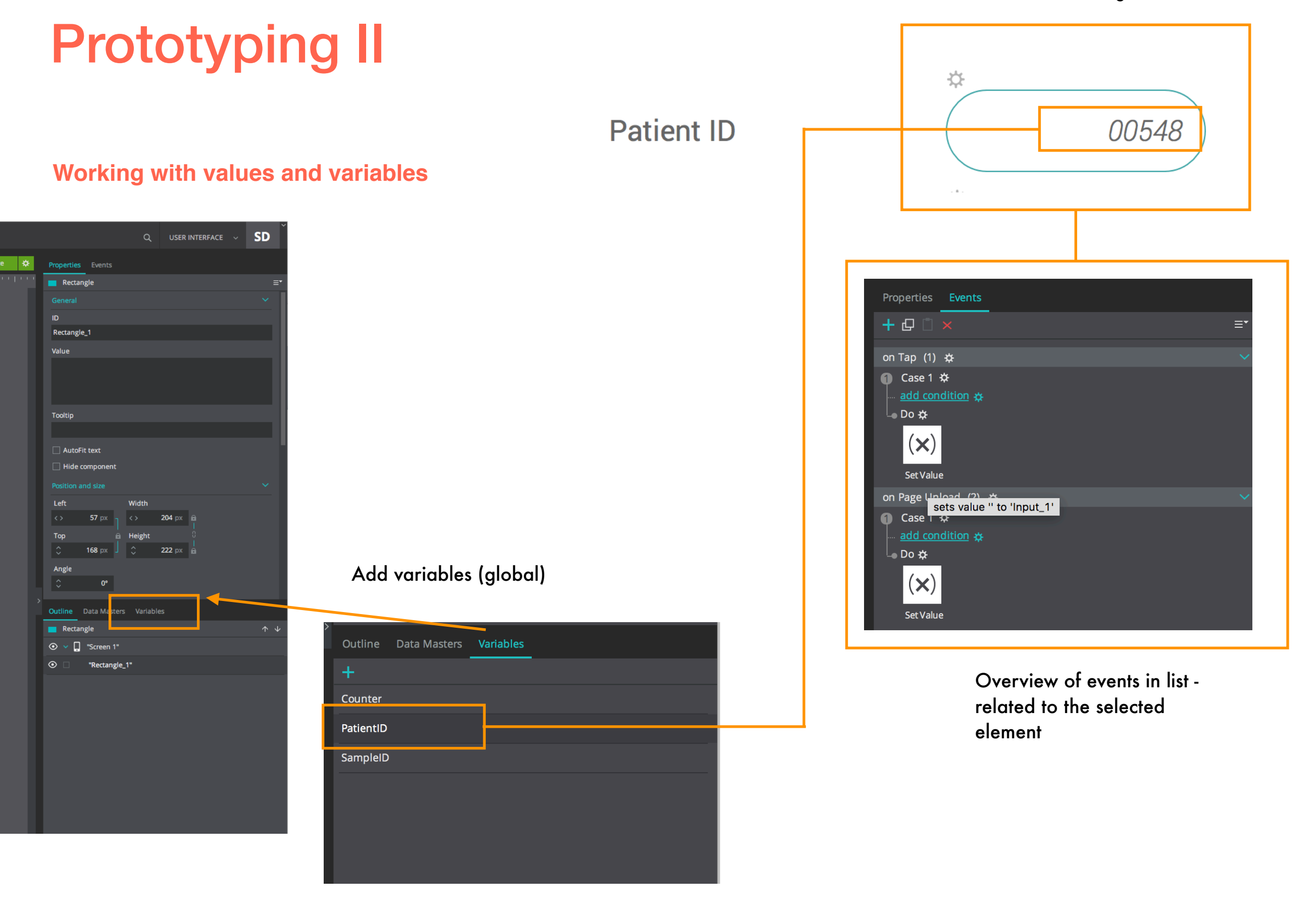

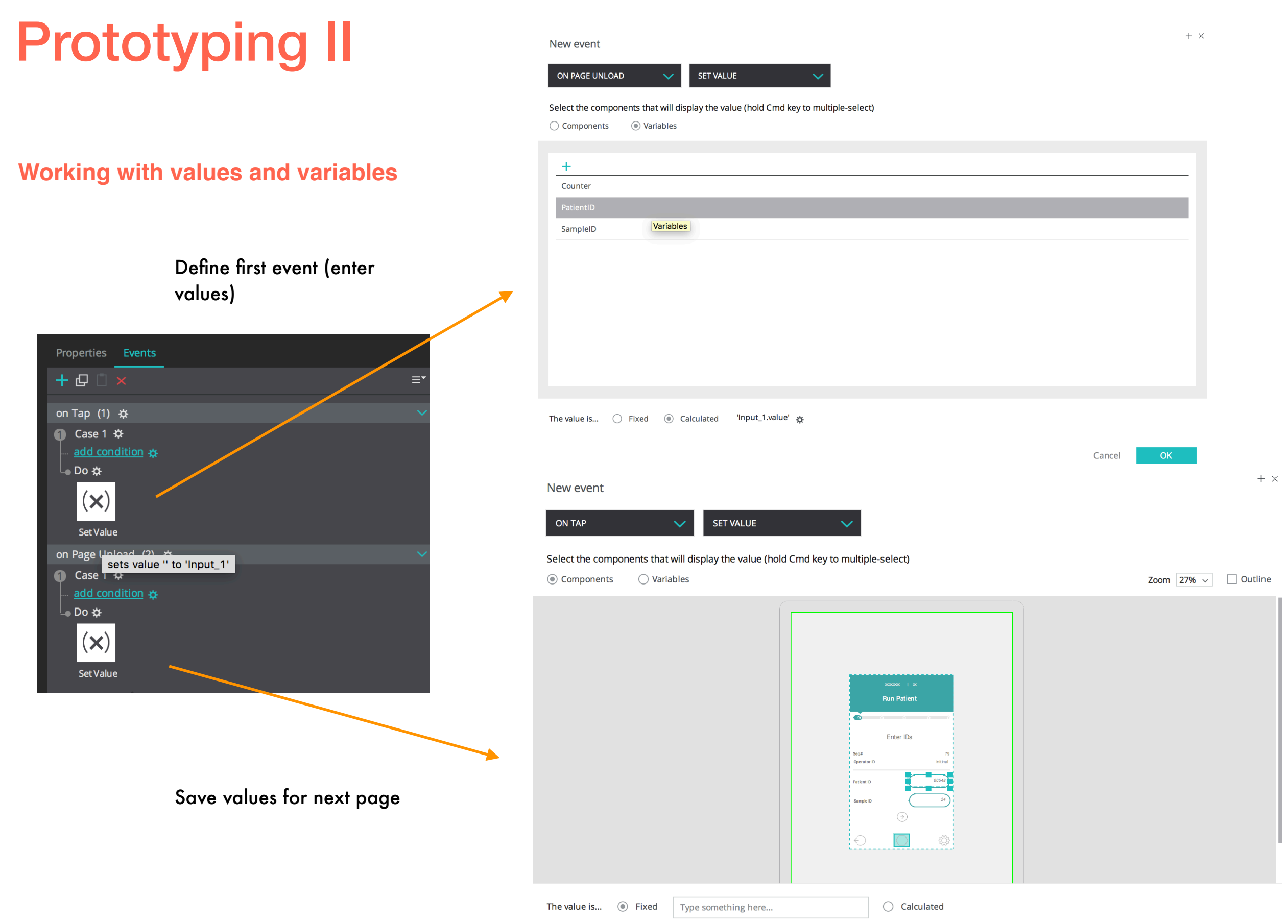

## Prototyping II

#### **Working with values and variables**

Set variable in next screen

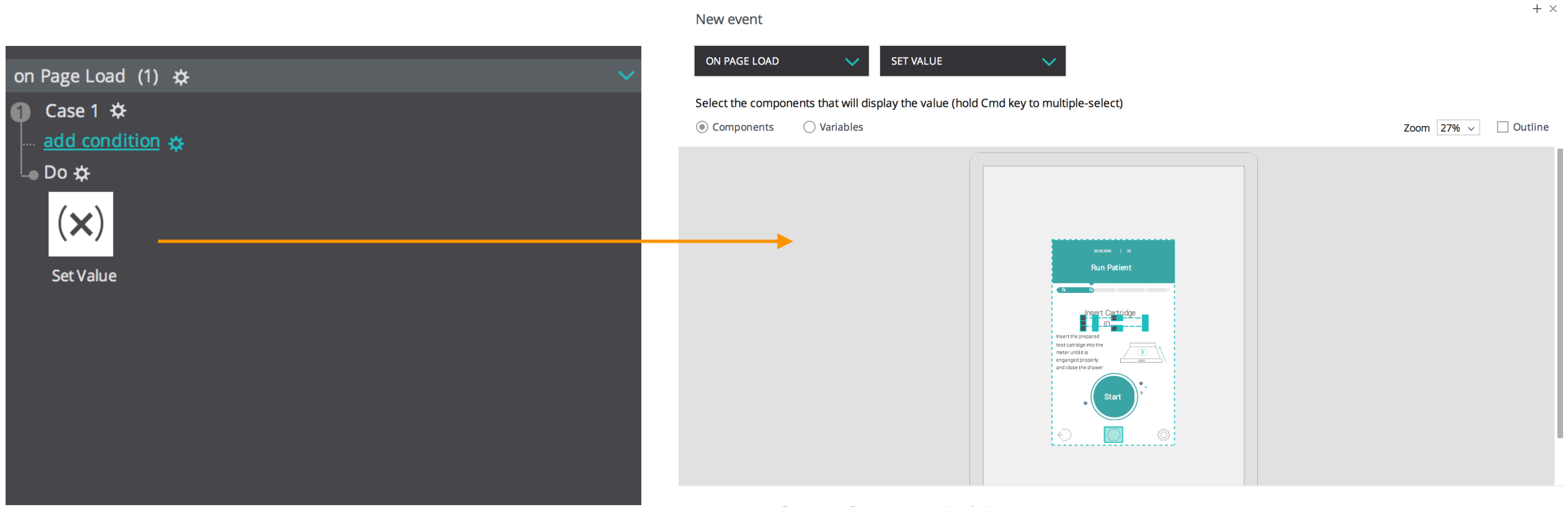

The value is...  $\bigcirc$  Fixed  $\circledast$  Calculated 'SampleID'  $\ast$ 

Cancel  $OK$ 

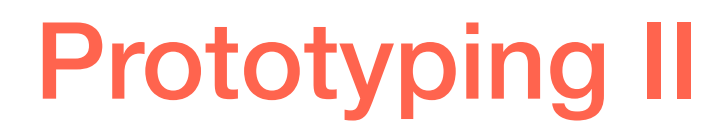

### Task No 3.

Create a Login Use case with password validation. Create more interactions that need variables for your prototype, if necessary.

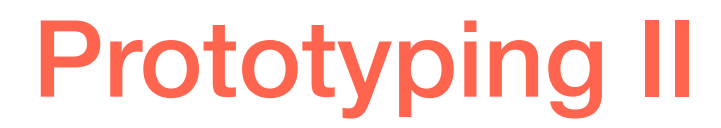

### HOMEWORK:

Finish and send me your prototypes until Wednesday 11.07.2018 We present your prototypes to the course in our last session on 12.07.2018